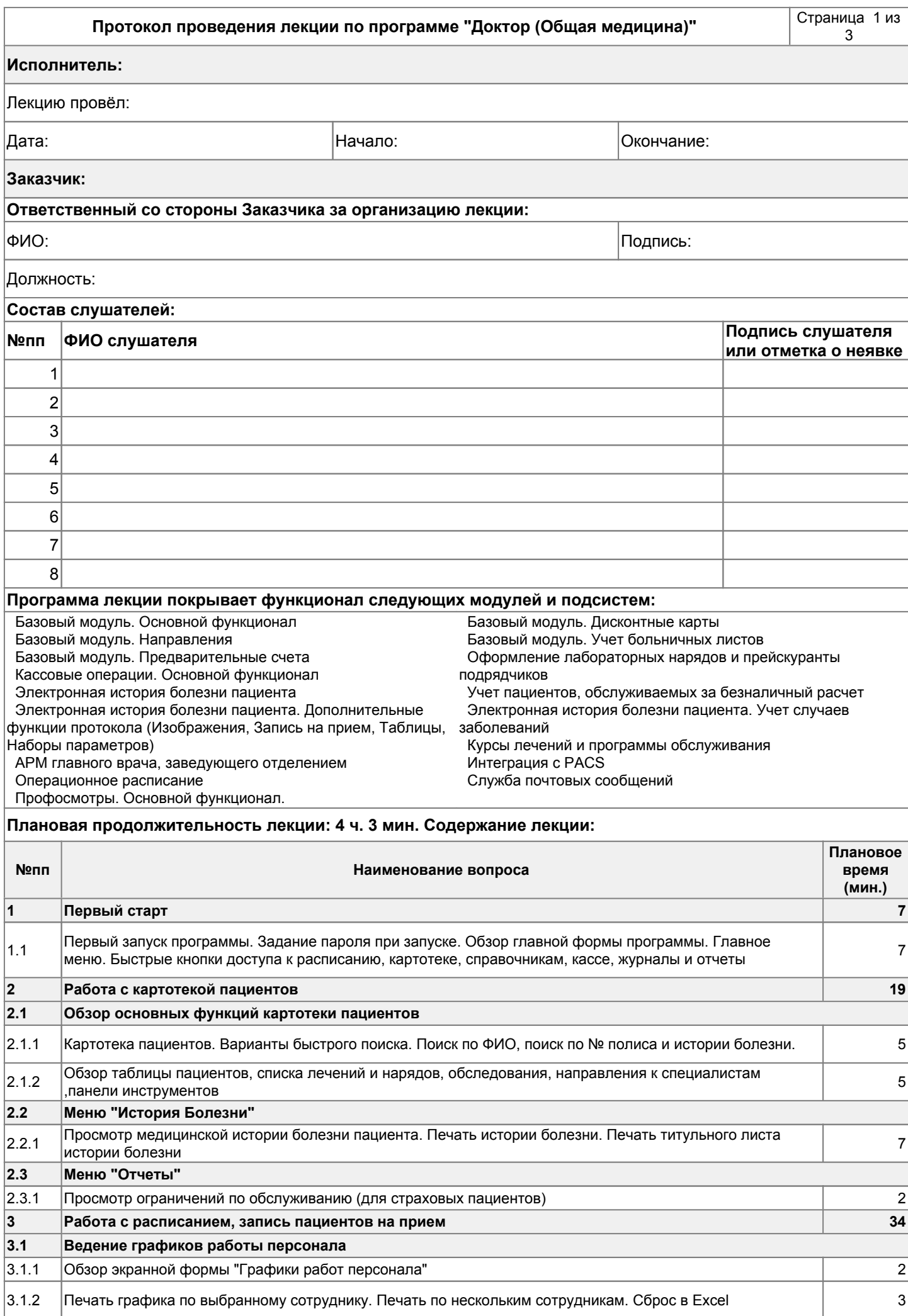

## **Протокол проведения лекции по программе "Доктор (Общая медицина)"** Страница 2 из

## **Исполнитель: Заказчик: 3.2 Работа с расписанием** 3.2.1 Обзор экранной формы "Расписание". Занятое/свободное/нерабочее время. Левая/правая часть. 10 Основные обозначения в расписании (долги, авансы, дети, дни рождения, количество неявок,  $\begin{bmatrix} 0.2.2 & 0.2.2 \ 0.00000000 & 0.2.2 \end{bmatrix}$ примечания, незаполненные реквизиты в карточке). Базовые статусы (первичный/повторный). Использование календаря. Закладки "На день" и "На неделю", изменение периода просмотра. Обзор фильтров. 3.2.3 <sup>5</sup> 3.2.4 Использование резервов времени 2 3.2.5 Использование функции "Поиск назначений" 2 3.2.6 Использование функции "Печать". Печать расписания для докторов. Печать талона на посещение 2 Быстрый доступ из расписания (просмотр данных о назначении, просмотр карточки регистрации, печать дневника приема(стом), добавление в очередь на запись, регистрация направления к специалистам, 3.2.7 2 печать талона на внеплановый визит) Работа с операционным расписанием. Переключение с обычного расписания на операционное. Планирование операций 3.2.8 <sup>4</sup> **4 Занесение информации об обследовании и лечении 25 4.1 Основные реквизиты лечения** 4.1.1 Обзор экранной формы "Лечения" 5 4.1.2 Заполнение реквизитов "Ассистент", "Отделение", "Кабинет". Контроль категории приема. 2 Ввод информации о поставленных диагнозах. Быстрый ввод. Выбор из справочника. Учет законченных 4.1.3 5 случаев 4.1.4 Контроль гарантийного письма в приеме и направлениях 2 4.1.5 Обозначение статуса приема и статуса пациента 1 4.1.6 Ввод информации о проделанных работах. Быстрый ввод. Выбор из справочника. 3 **4.2 Работа с предварительными счетами** 4.2.1 Добавление услуг из предварительных счетов 1 июня при поставлении с 1 **4.3 Больничные листы** 4.3.1 Регистрация больничных 2 **4.4 Работа с направлениями** 4.4.1 Регистрация направлений к специалистам из формы лечения 3 **4.5 Дисконтные карты** 4.5.1 Использование специальных видов обслуживания в приеме, наряде 1 **5 Заполнение электронной истории болезни (ЭИБ) 71** 5.1 Обзор экранной формы протокола Истории болезни 2 Заполнение параметров. Типы параметров: текст, выбор из справочника/списка, число, дата. Подсветка 5.2 Заполнение параметров. Типы параметров. текст, выоор из справочника/списка, число, дата. подсветка за при<br>Значений, не входящих в допустимый интервал 5.3 Редактирование текстовых справочников 3 Создание, редактирование и использование шаблонов для быстрого заполнения типовой клинической картины заболевания 5.4 <sup>3</sup> 5.5 Печать протокола. Печать дневника и/или рекомендаций 1 5.6 Использование данных предыдущих протоколов. Кнопка "Информация" 1 5.7 Просмотр списка протоколов пациента 2 5.8 Сохранение/подпись протокола 1 **5.2 Учет больничных листов** 5.2.1 Заполнение параметра с признаком "Больничный лист" 3 **5.3 Учет направлений** 5.3.1 Заполнение параметра с признаком "Направление", добавление направления 5 **5.4 Учет случаев заболеваний** 5.4.1 Задание поставленных диагнозов, законченных случаев 5

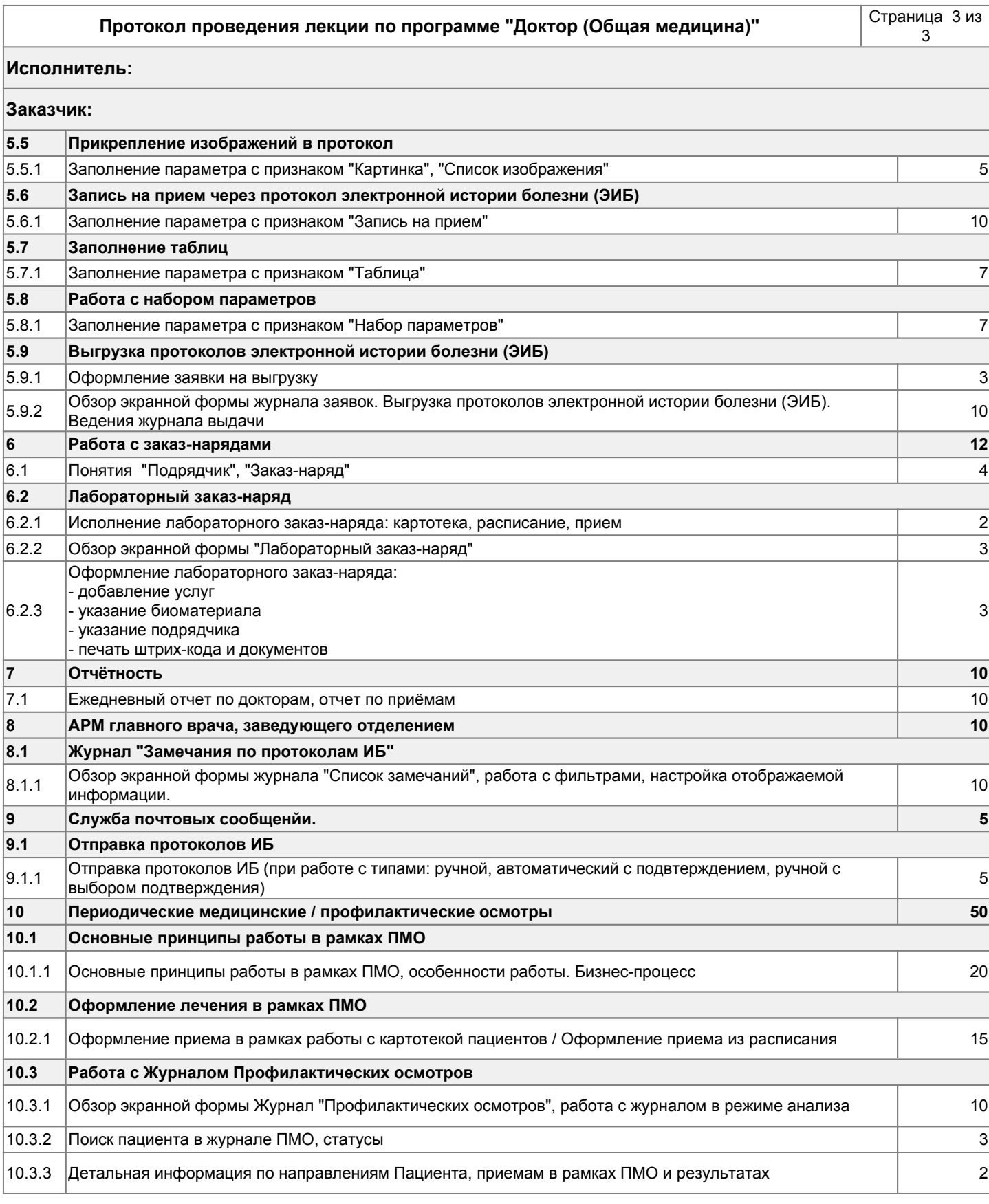